## CanSecWest/core06

#### **Test duration:** 01:36:46 **Size of tested file** 37.6 G **6.6 MB** Scan speed: **CONTACTOR** Zen and the art of collecting and analyzing malware Sascha Rommelfangen, Fred Arbogast em Volume **S\Phone 1 IOLS\Medion**

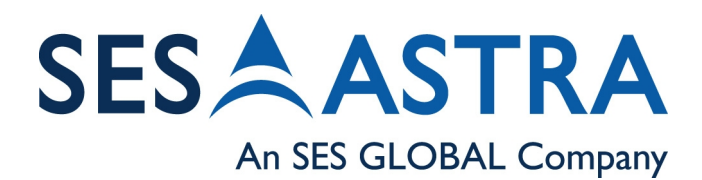

**bl)** Computer Security Research **Response** Team **CSRRT-LU** 

 $\boxtimes$  $\bf \omega$  $\overline{\mathcal{C}}$ ದ  $\overline{\mathbf{C}}$ d $\bigoplus$  $\mathbf \omega$ 

art

o<u>est f</u>  $\bm{\bm{\circ}}$ olle

ctin

ದ  $\overline{\mathcal{Q}}$ dದ  $\heartsuit$ al<br>al

zi n6Q E

al w

are

## **Outline**

- Introduction
- $\bullet$ Setup to collect malware
- $\bullet$ **Statistics**
- $\bullet$ **Analysis**
- $\bullet$ Live Demo
- $\bullet$ Future development
	- early warning/reacting system approaches
	- interactive malware database
- $\bullet$ Conclusion

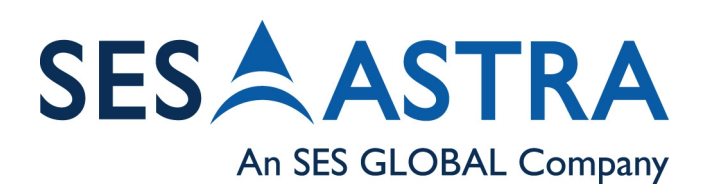

## **Definition of malware**

- Umbrella term for malicious software
- Not to be confused with *defective software*
- Designed to infiltrate, damage, control or abuse computer systems without owner's consent
- Legal vocabulary: computer contaminant
- Also used: scumware
- Worms, virii, root kits, spyware, adware

Team

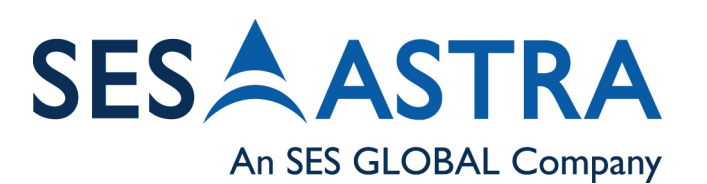

Outline – **Introduction** – Setup to collect malware - Slide 3 -

## **The tools used**

- mwcollect by Georg Wicherski
	- [\(http://www.mwcollect.org\)](http://www.mwcollect.org/)
- Nepenthes by nepenthes team
	- [\(http://nepenthes.sourceforge.net\)](http://nepenthes.sourceforge.net/)
- Focus on nepenthes as mwcollect has merged with nepenthes
- Joint effort will result in a more powerful tool

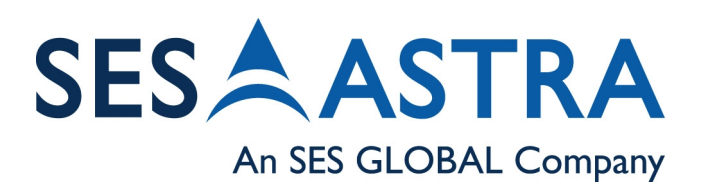

Outline – **Introduction** – Setup to collect malware - Slide 4 -

Computer Securi Research **Response** Team

## **Things both tools have in common**

- "Low interaction" honeypots
- passive
- catching autonomously spreading malware
- Running in non-native environments
- simulating network services
	- mwcollect: vulnerable built-in services
	- nepenthes: additionally 'pre-infected' services
- acting upon exploitation attempts
	- Downloading malware
- **Both tools are Free and Open Source software**

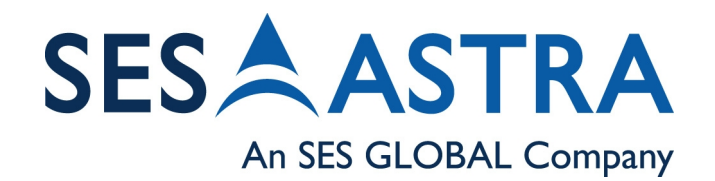

Outline – **Introduction** – Setup to collect malware - Slide 5 -

Racaarrh

**Response** 

Team

## **Tools - nepenthes**

- Emulates native and non-native vulnerabilities
- Modular
	- Know a new exploit, add it as a module
- Support for geolocation information
- Support for submitting malware and additional information
	- Other instances of nepenthes (distributed installation)
	- XML-RPC

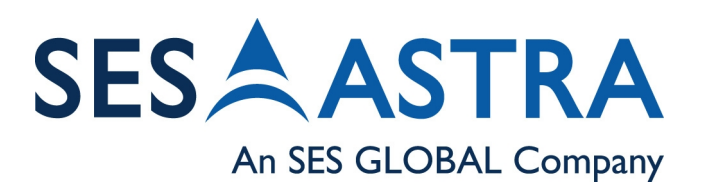

Outline – **Introduction** – Setup to collect malware - Slide 6 -

## **Vulnerabilities**

- 'native' vulnerabilities:
	- RPC-DCOM (135, 139, 445, 593)
	- LSASS (445)
	- WINS (42)
	- MSSQL (1434)
	- ASN.1 library in IIS, SMB (80 and 445)
	- IIS (443)
	- NetDDE (139)
	- Message queueing (2103, 2105, 2107)
	- UPNP (5000)

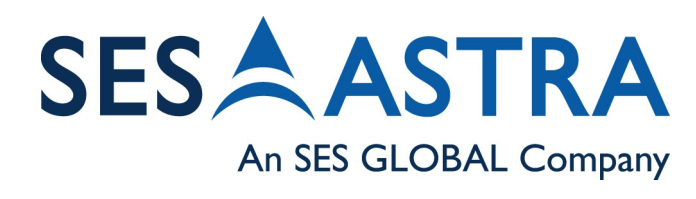

Outline – **Introduction** – Setup to collect malware - Slide 7 -

 $\boxtimes$  $\bf \omega$  $\overline{\mathcal{C}}$ ದ  $\overline{\mathbf{C}}$ dt h $\mathbf \omega$ art o<u>est f</u>  $\bm{\bm{\circ}}$ ol l ect i n**bl)** ದ  $\overline{\mathcal{Q}}$ dದ  $\heartsuit$ al<br>al zi n6Q E al ware

Computer Security Research **Response** Team CSRRT-I U

- 3<sup>rd</sup> party vulnerabilities:
	- Kuang2 (17300)
	- Mydoom (3127)
	- Bagle (2745)
	- sasser\_ftp (5554, 1023)
	- Sub7 (27374)

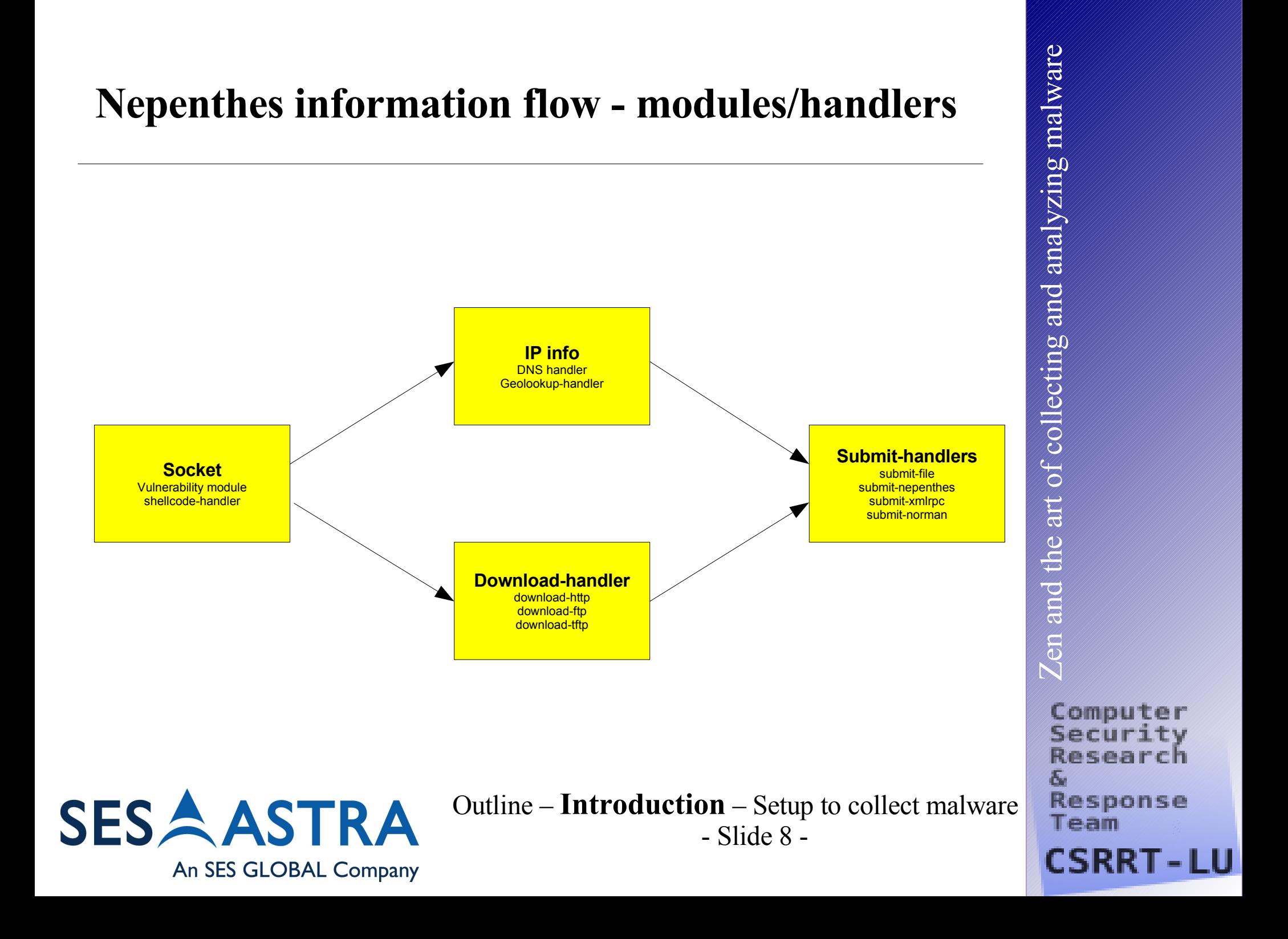

## **Categories of modules/handlers (1)**

- Vulnerability module
	- Different modules for simulating the vulnerabilities
- Shellcode-handler
	- Per shellcode one module
	- Common Shellcode Naming Initiative

Securi Research

Team

**Response** 

CSRRT-

**SESAASTRA** An SES GLOBAL Company

Outline – **Introduction** – Setup to collect malware - Slide 9 -

## **Nepenthes information flow**

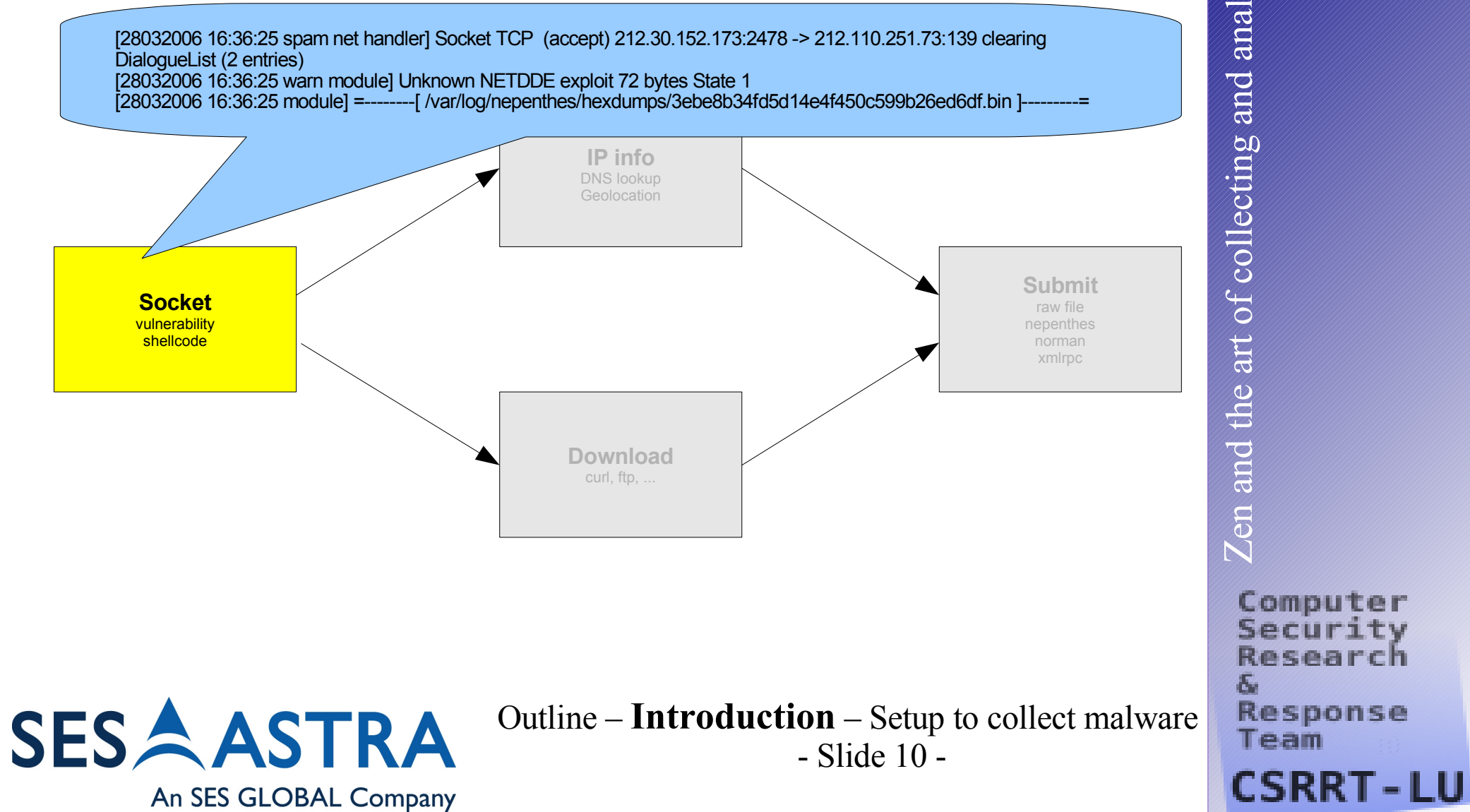

## **Nepenthes information flow**

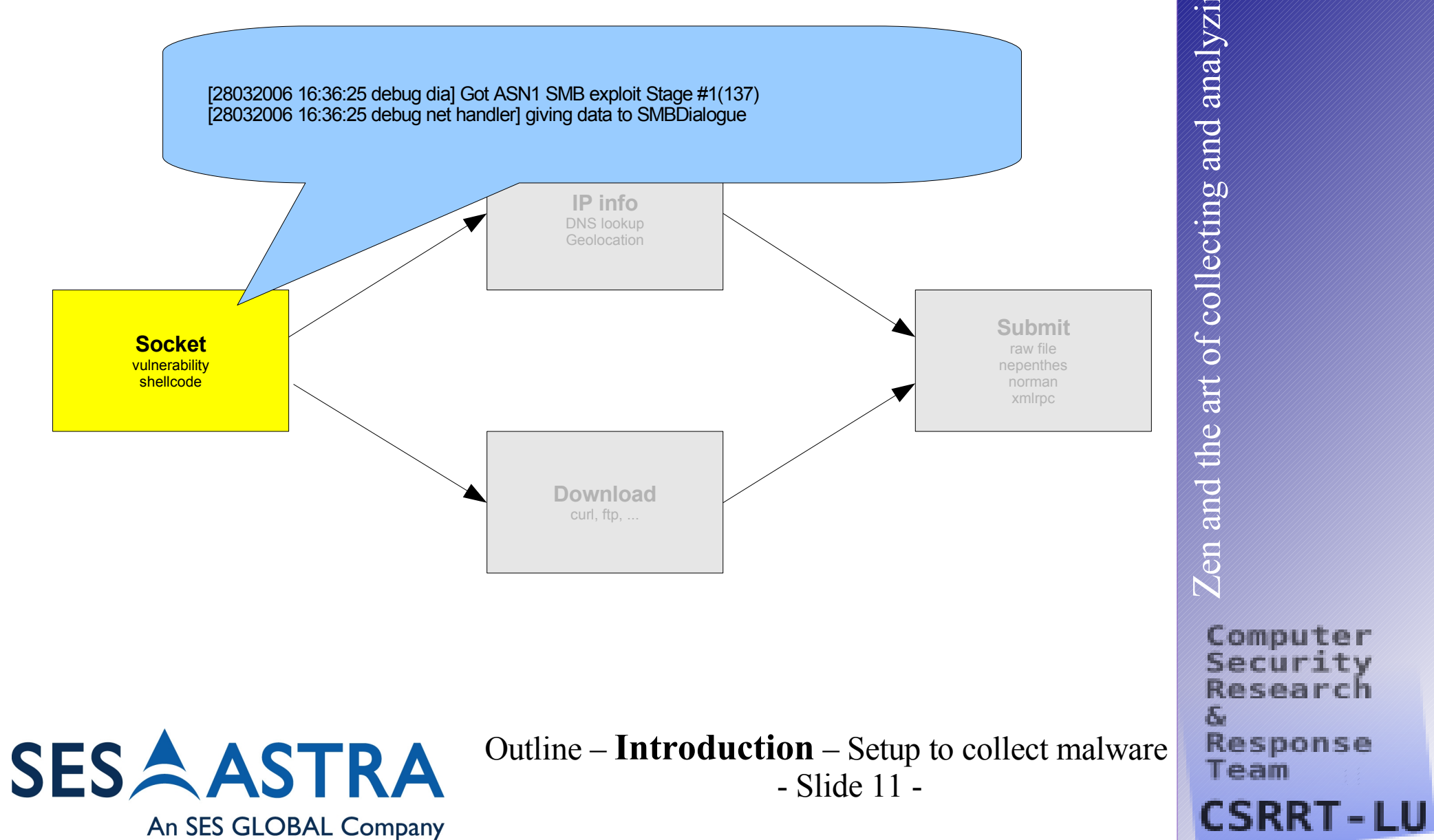

## **Categories of modules/handlers (2)**

- Geolocation-handler (some alternatives)
	- Resolves IP address to location information
- DNS-handler
	- Delivers resolved domain name
- Download-handler
	- Downloads through curl
		- Provides http and ftp protocol
	- Download ftp
		- Needed as curl is not the same than the messy M\$ client
		- Netcat is doing the job

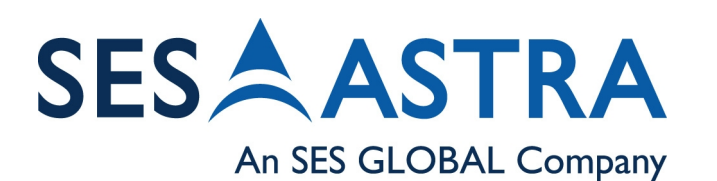

Outline – **Introduction** – Setup to collect malware - Slide 12 -

Computer Securi Research **Response** Team

## **Categories of modules/handlers (3)**

- Download-handler cont'd
	- Download tftp
		- Support for tftp protocol
		- Max filesize 4MB
		- Can not handle DNS for the moment
	- Download nepenthes
		- Listens for file transfers from other nepenthes agents
		- Port can be set in the config file
		- transfer is simple and bandwidth optimised

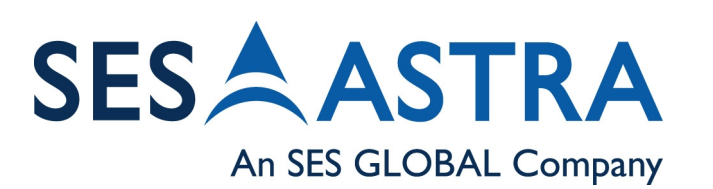

Outline – **Introduction** – Setup to collect malware - Slide 13 -

Team

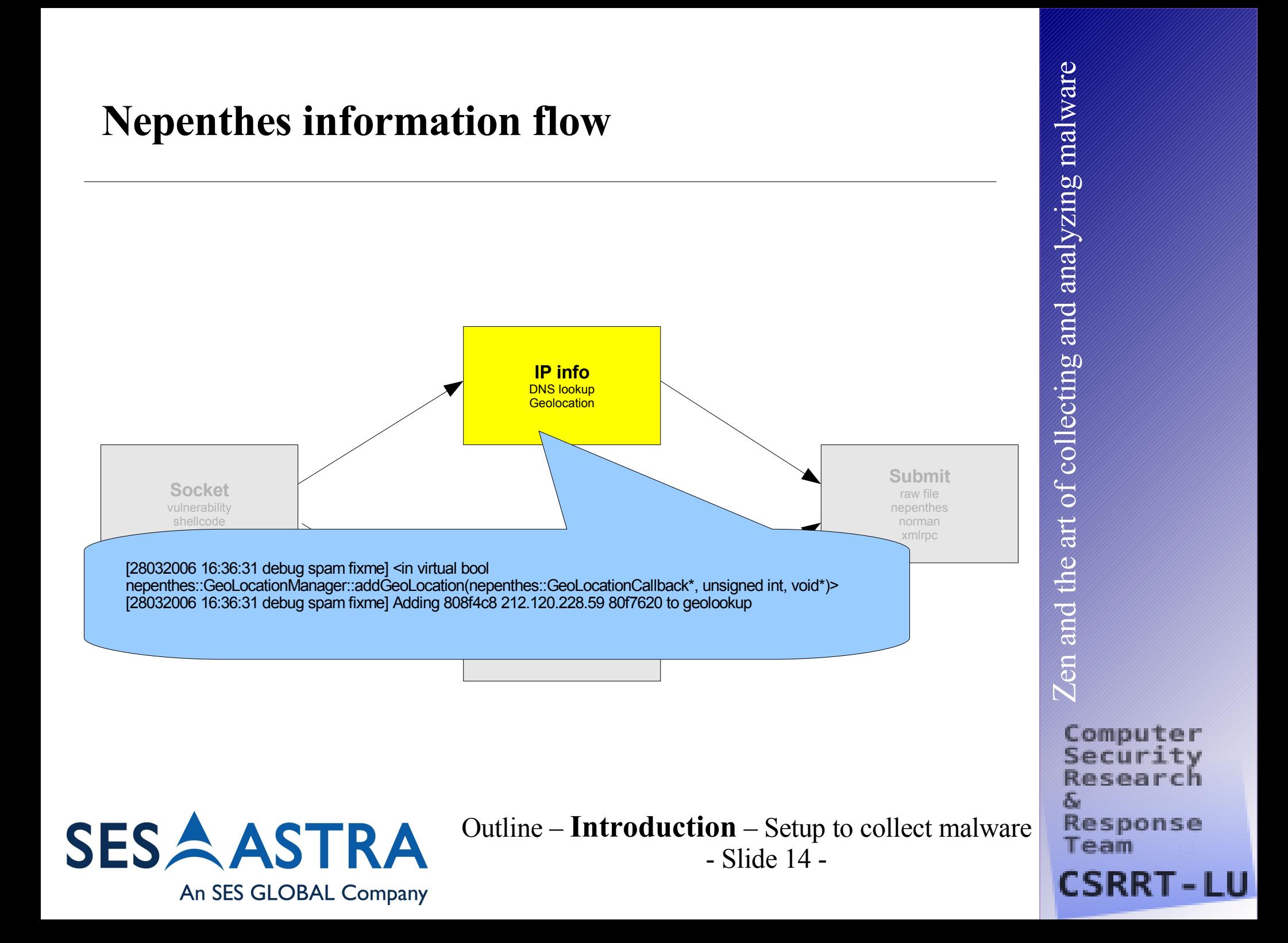

## **Nepenthes information flow**

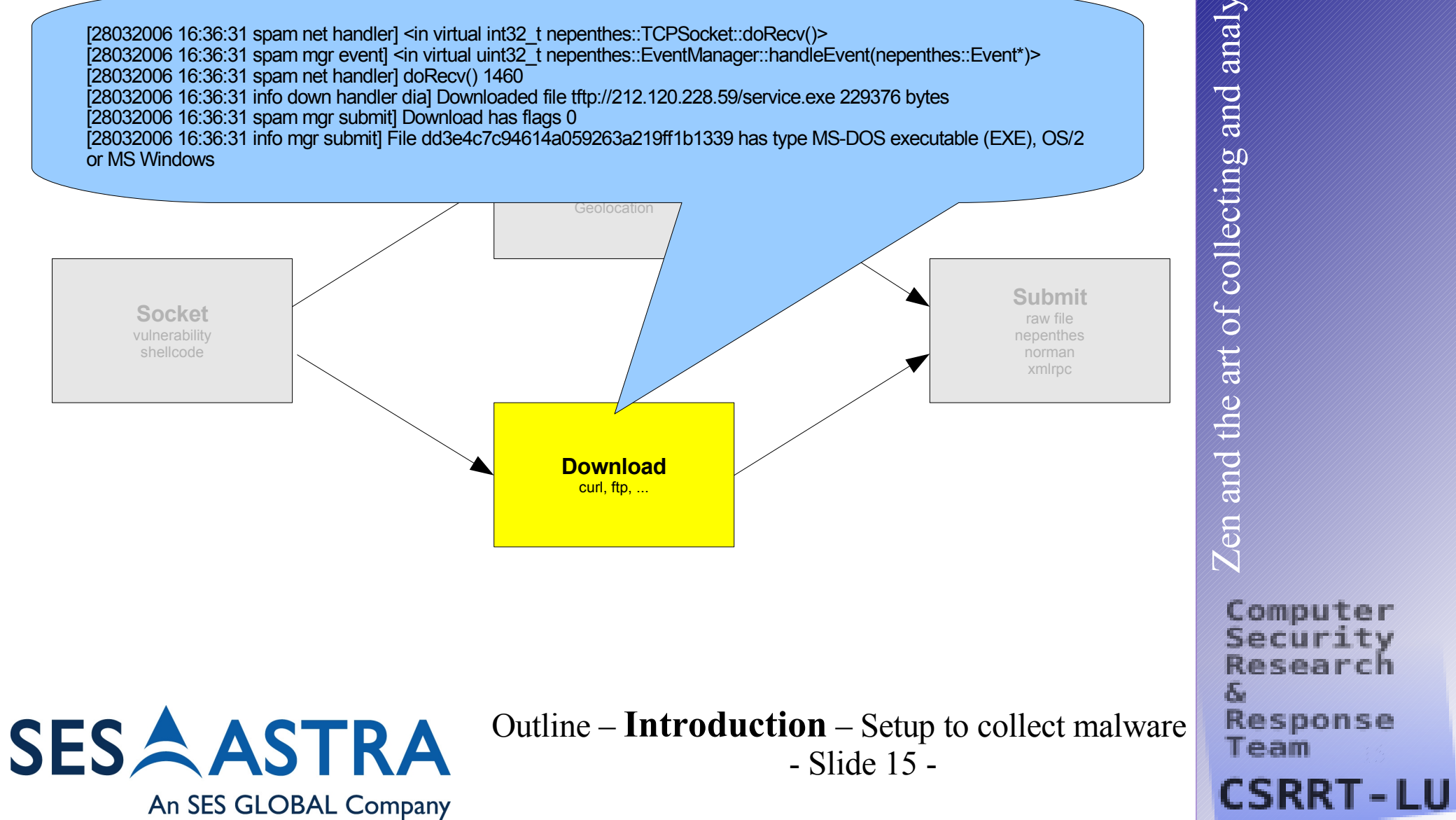

## **Categories of modules/handlers (4)**

- Submit-handlers
	- Submit-file
		- Dumps to a file on HDD
	- submit-nepenthes
		- Submits information to a central server
		- Currently receiving from Telecom Italia Early Warning Team
	- Submit-norman
		- Submits file to norman sandbox
	- Submit XML-RPC
		- Submits information to applications outside nepenthes

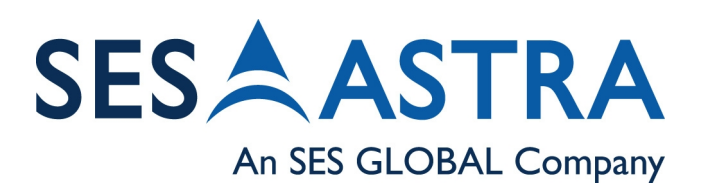

Outline – **Introduction** – Setup to collect malware - Slide 16 -

## **Nepenthes information flow** [28032006 16:36:31 debug handler submit] wrote file **IP info** /var/log/nepenthes/binaries/dd3e4c7c94614a059263a219ff1b1339 229376 to disk **Submit Socket** raw file vulnerability nepenthes shellcode norman xmlrpc **Download** curl, ftp, ... **SESAASTRA** Outline – **Introduction** – Setup to collect malware

An SES GLOBAL Company

- Slide 17 -

 $\boxtimes$  $\bf \omega$  $\overline{\mathcal{C}}$ ದ  $\overline{\mathbf{C}}$ dt h $\mathbf \omega$ art o<u>est f</u>  $\bm{\bm{\circ}}$ ol l ect i n**bl)** ದ  $\overline{\mathcal{Q}}$ dದ  $\heartsuit$ al<br>al zi n6Q E al ware

E.

Computer Security **Research Response** Team **CSRRT-LU** 

## **Nepenthes information flow**

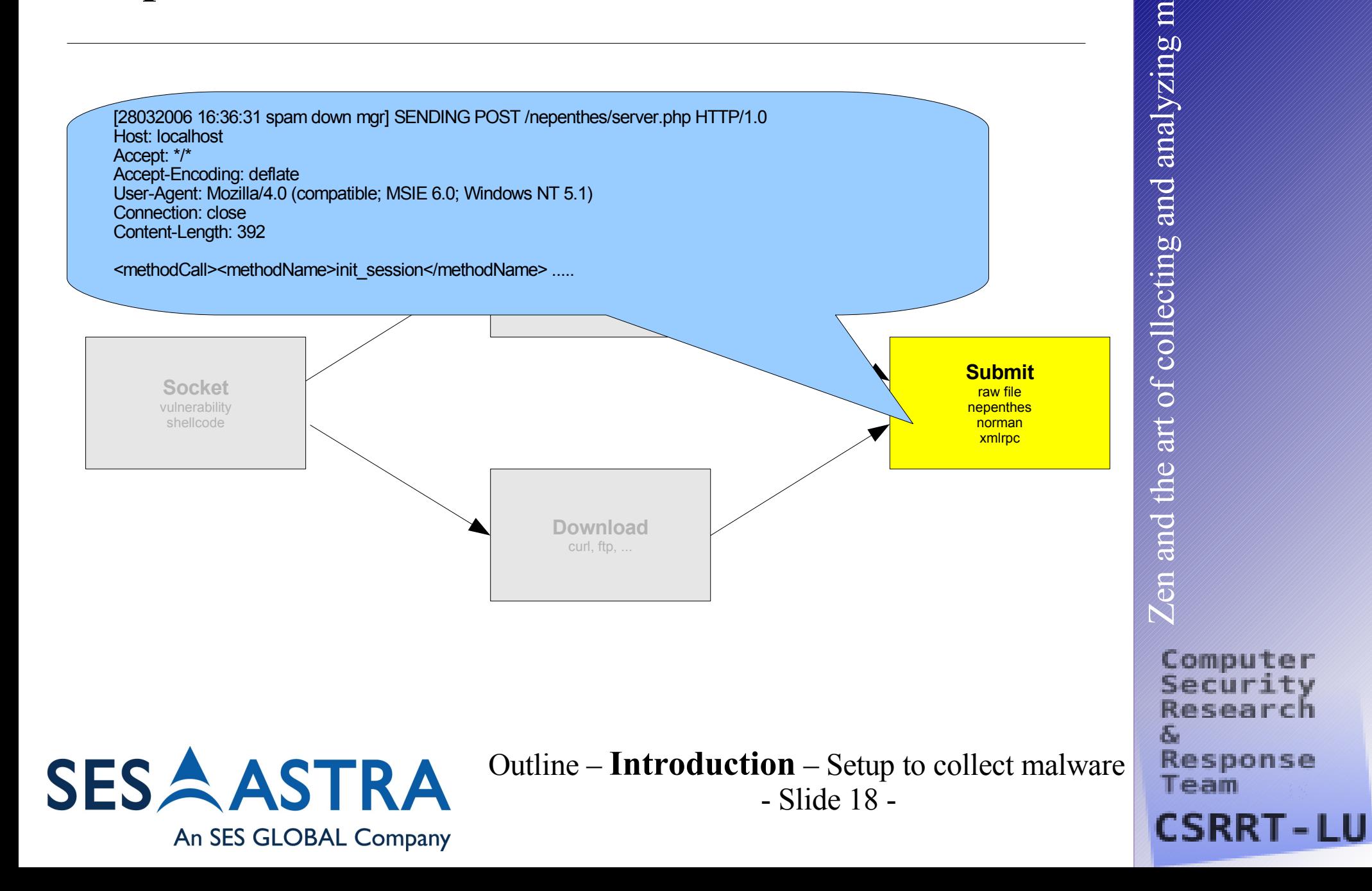

al w

are

## **Nepenthes information flow**

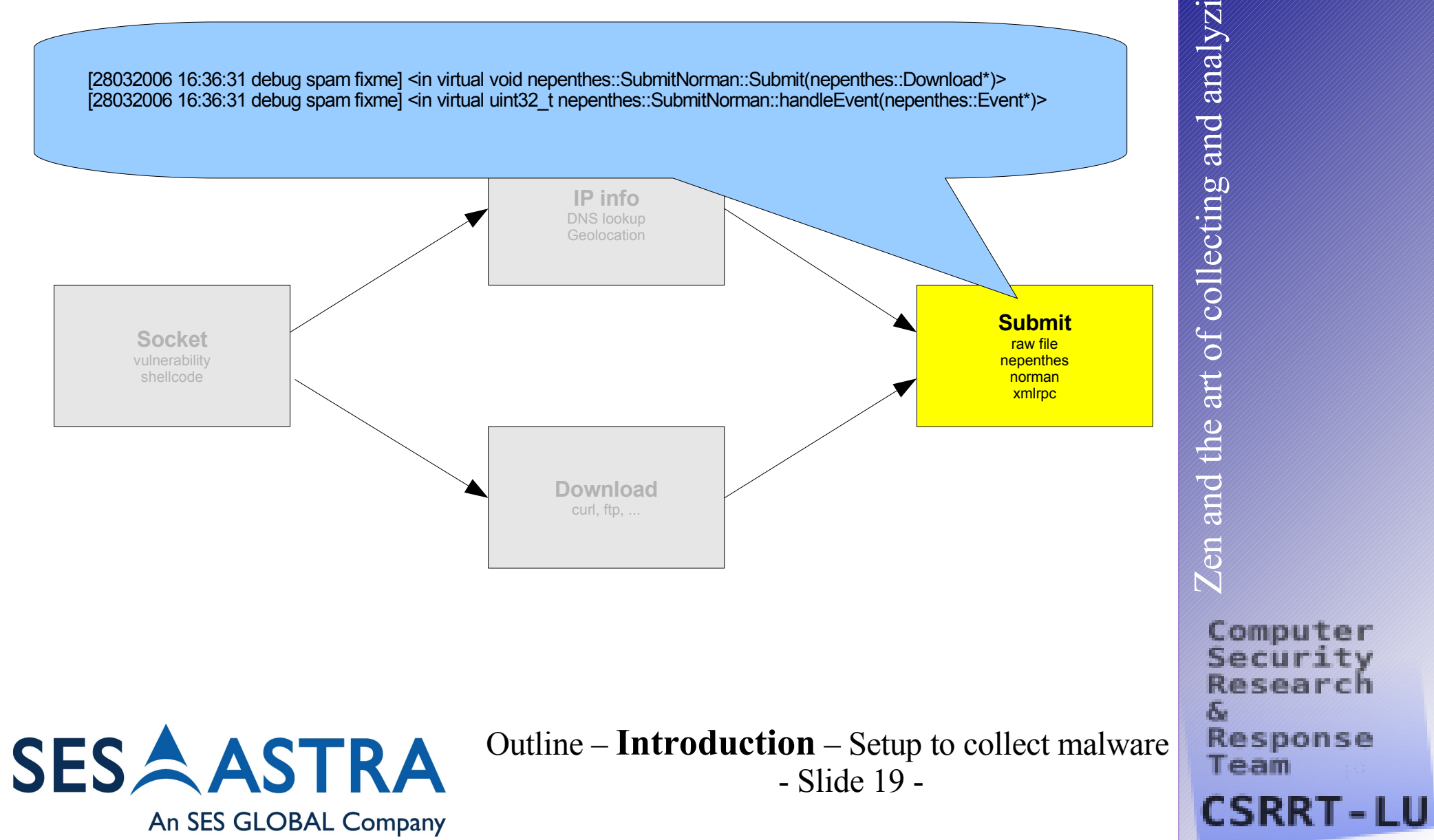

## **Additional information collected**

- Extension to nepenthes stored in database
	- Platform information (p0f-sql)
		- P0f hack to submit information into DB
	- 4 AV product results from local machine
		- Extendable
		- Signatures hourly updated
	- 24 AV results from VirusTotal (added later)
	- 2 sandbox results
		- Submitted to [http://sandbox.norman.no](http://sandbox.norman.no/)
		- Submitted to our own POC sandbox (added later)

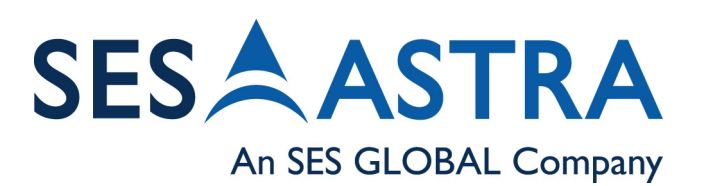

Outline – **Introduction** – Setup to collect malware - Slide 20 -

Computer Secur Rocoarrh **Response** Team

## **Full information set collected**

- Various static analysis
	- file, upx, hexdump, strings, objdump
- Number of hits
- First/last seen
- Number/names of recognized virii
- Sandbox results
- Hex-dump of file (browseable)
- **IP/URL from where fetched**
- **System**
- Latitude, Longitude, Country, City

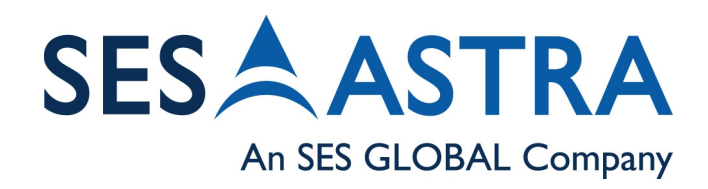

Outline – **Introduction** – Setup to collect malware - Slide 21 -

Team

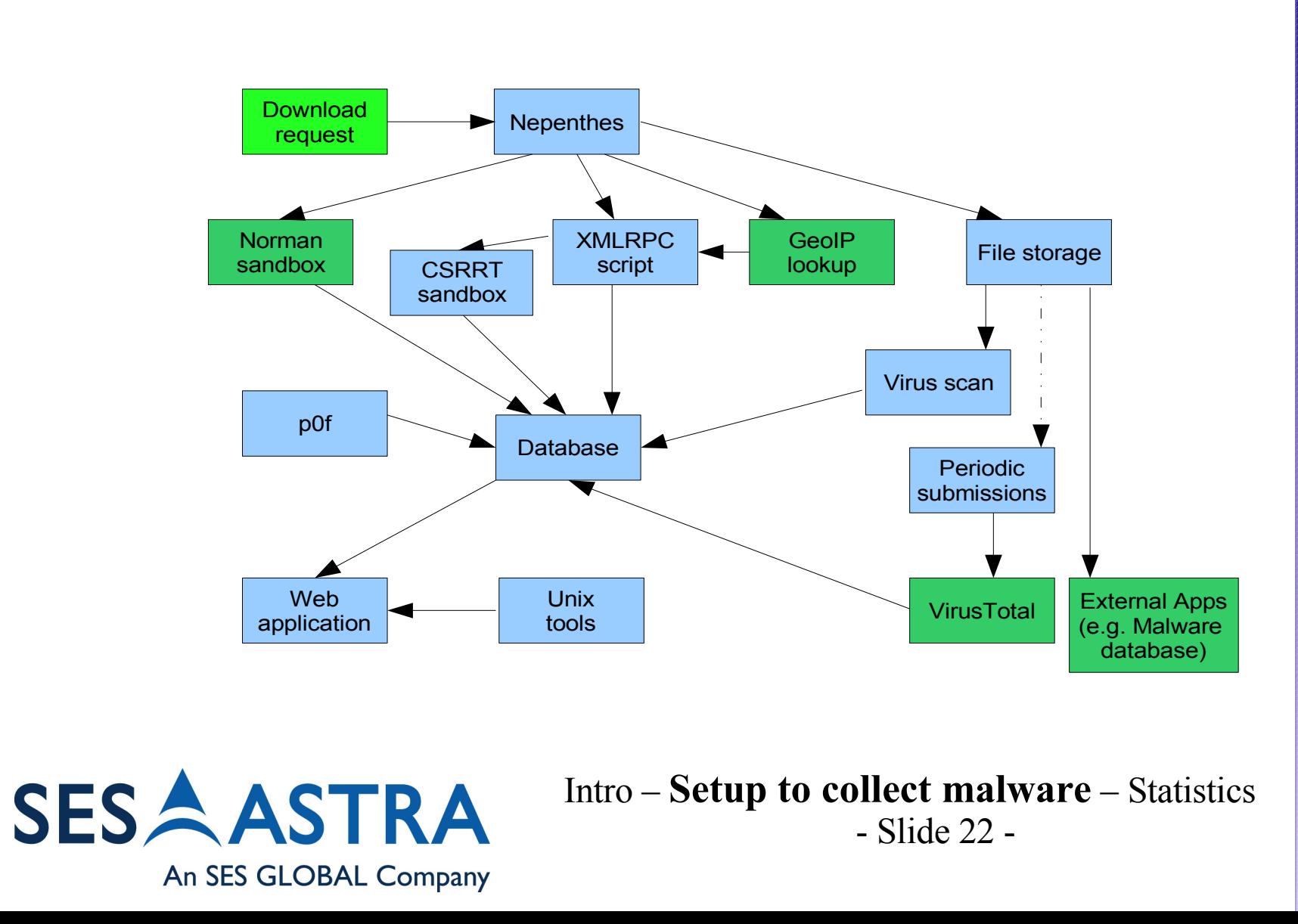

 $\boxtimes$  $\bf \omega$  $\overline{\mathcal{C}}$ ದ  $\overline{\mathbf{C}}$ dt h $\mathbf \omega$ art o<u>est f</u>  $\bm{\bm{\circ}}$ ol l ect i n**b** ದ  $\overline{\mathcal{Q}}$ dದ  $\heartsuit$ al<br>al zi n6Q E al ware

> Computer Security Research E. **Response** Team **CSRRT-LU**

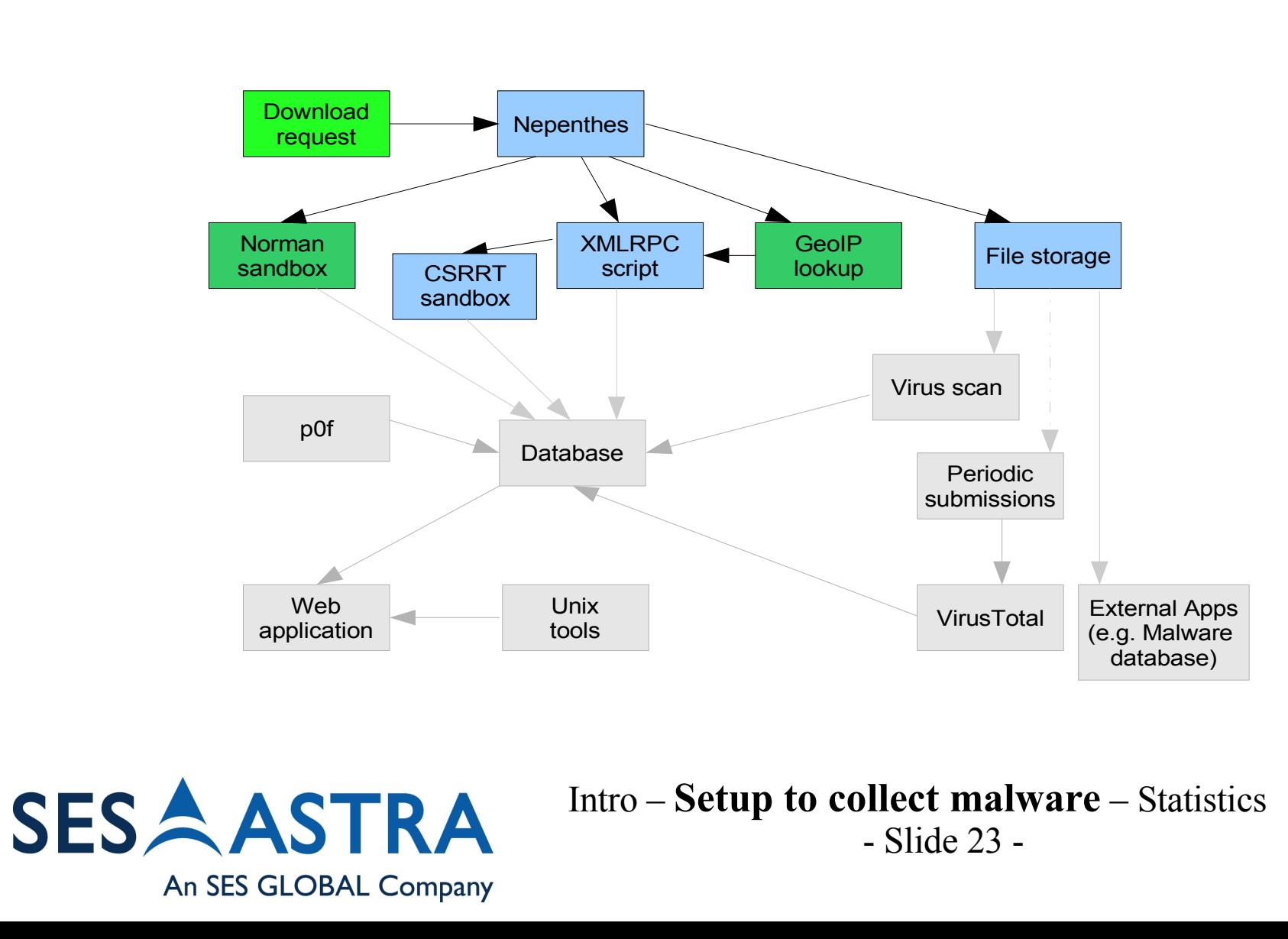

Computer Security Research Æ, **Response** Team **CSRRT-LU** 

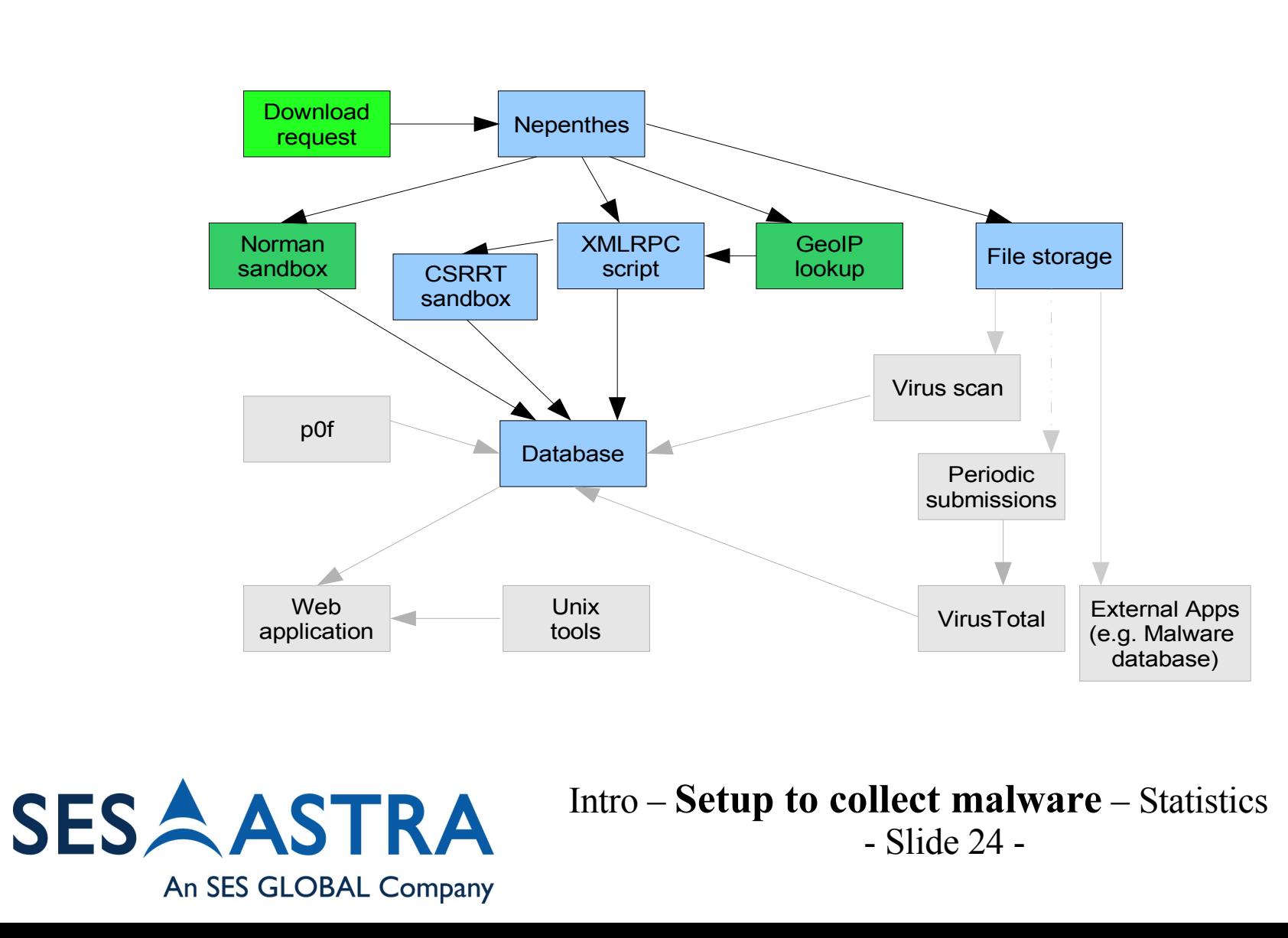

Computer Security Research E. **Response** Team **CSRRT-LU** 

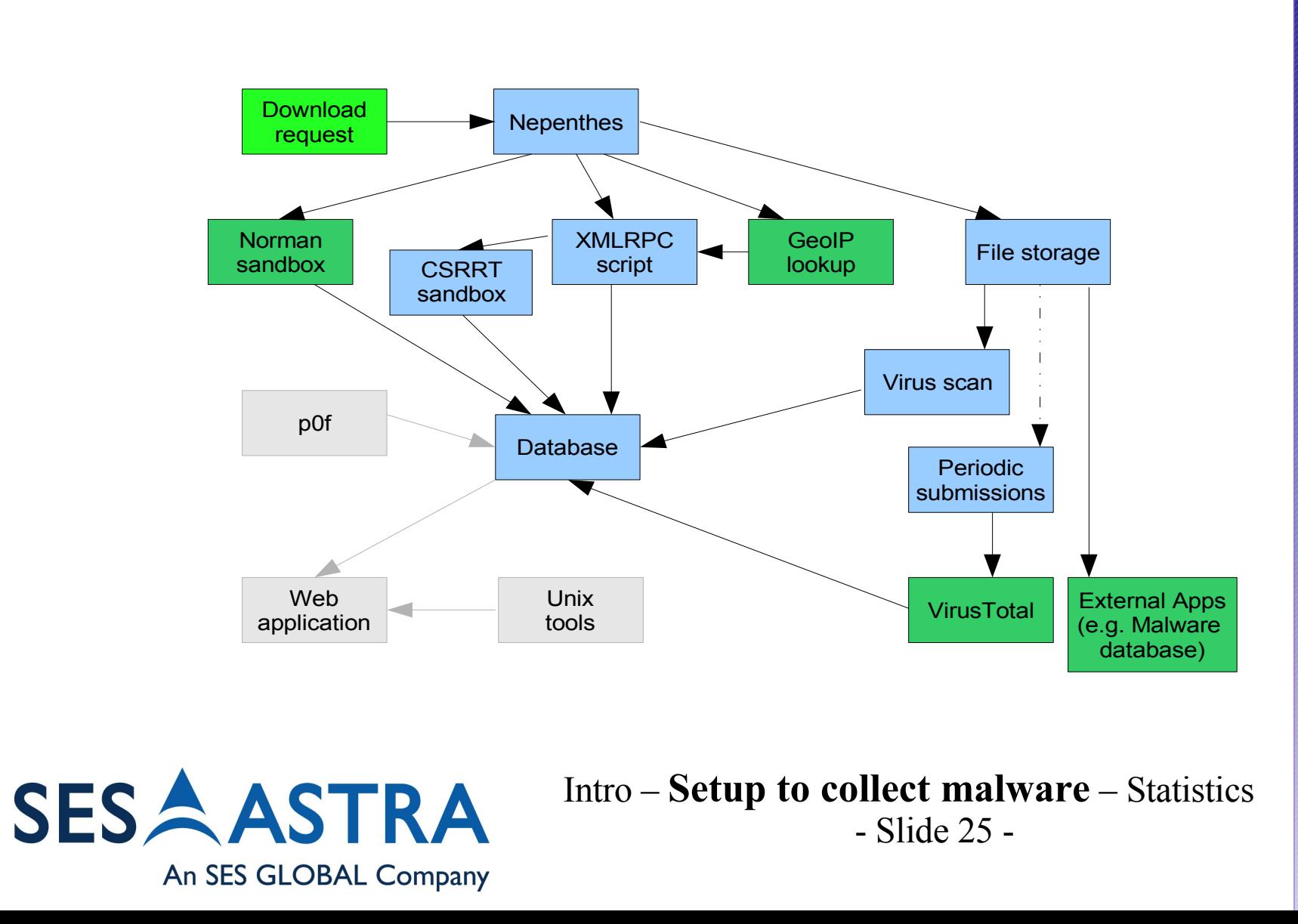

 $\boxtimes$  $\bf \omega$  $\overline{\mathcal{Q}}$ ದ  $\blacksquare$ d $\bigoplus$  $\mathbf \omega$ art o<u>en p</u>  $\bm{\bm{\circ}}$ ol l ect i n**b** ದ  $\heartsuit$ dದ  $\heartsuit$ al<br>al zi n6Q E al ware

Computer Security Research Æ, **Response** Team **CSRRT-LU** 

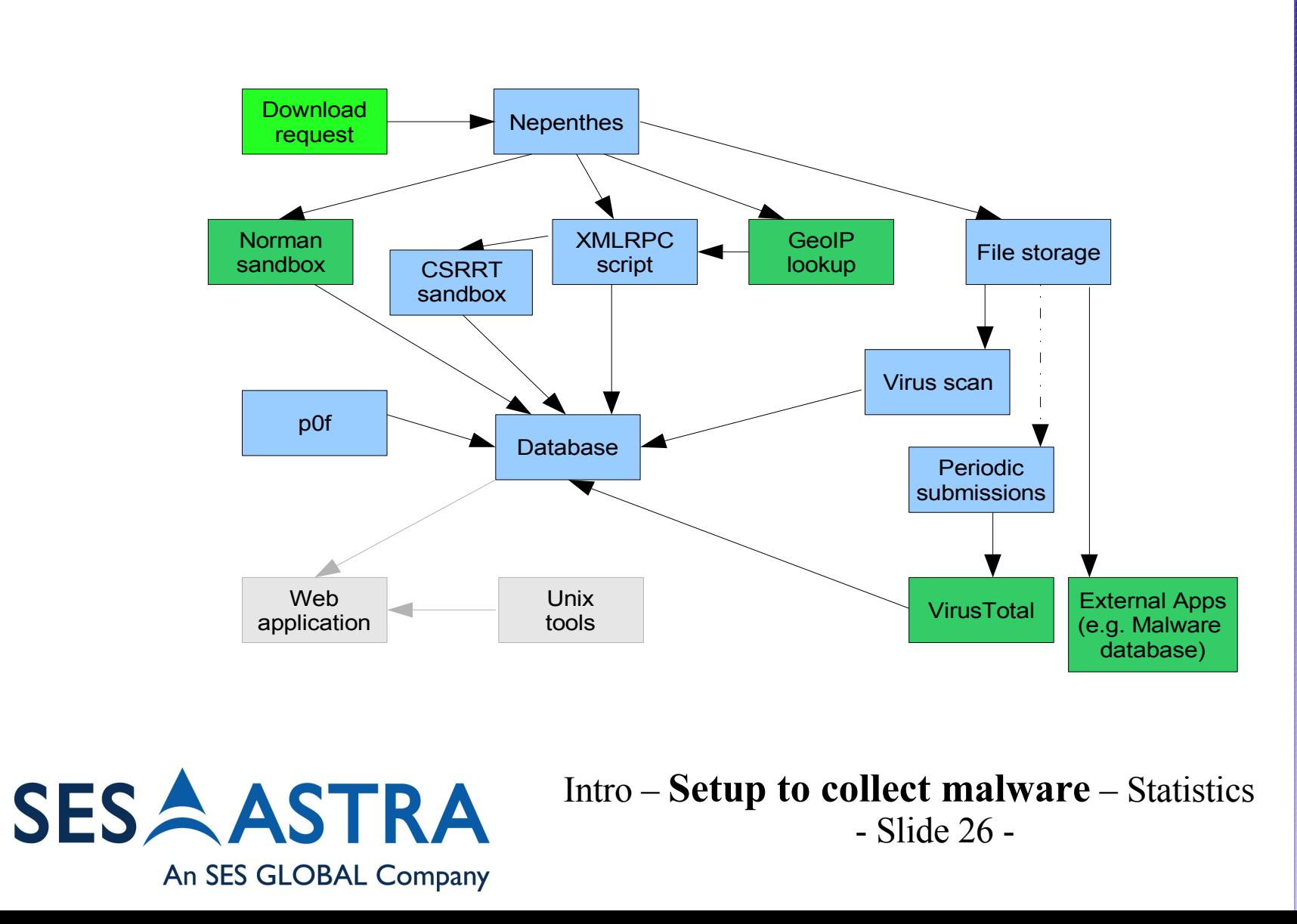

Computer Security Research E. **Response** Team **CSRRT-LU** 

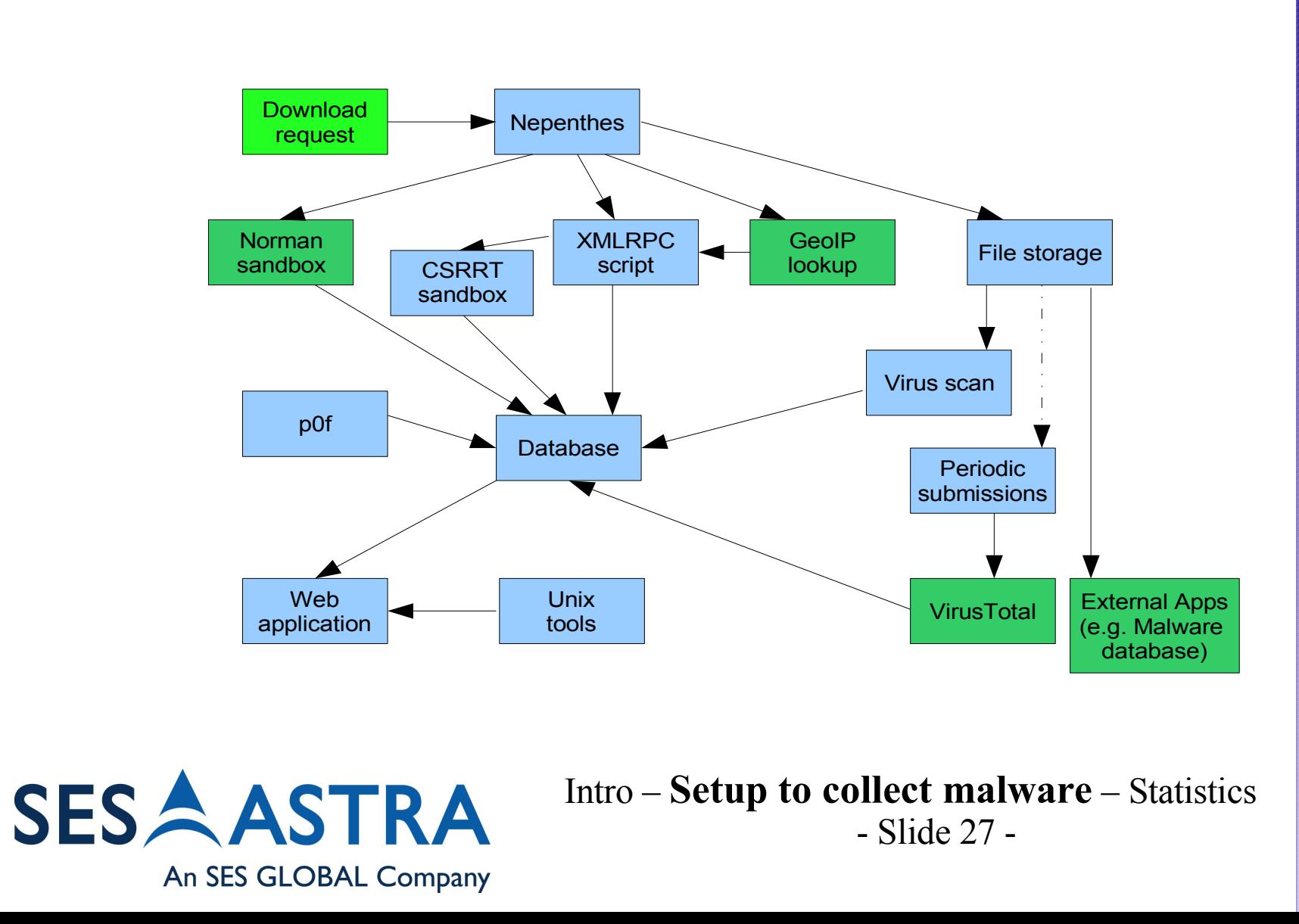

 $\boxtimes$  $\bf \omega$  $\overline{\mathcal{Q}}$  $\varpi$  $\blacksquare$ d $\bigoplus$  $\mathbf \omega$ art o<u>en p</u>  $\bm{\bm{\circ}}$ ol l ect i n**b** ದ  $\heartsuit$ dದ  $\heartsuit$ al<br>al zi n6Q E al ware

> Computer Security Research Æ, **Response** Team **CSRRT-LU**

- There are three kinds of lies: lies, damned lies, and statistics. Benjamin Disraeli (1804 - 1881)
- 1<sup>st</sup> set, collected with mwcollect:
	- Approx 600,000 files (9.2 GB)
	- 542 unique (80 MB)
	- 529 executables
	- File length: 100 to 1,145,856 Bytes
	- Time frame: 6 weeks (April June 2005)
	- 503 MS-Windows executables
	- 26 MS DOS executables

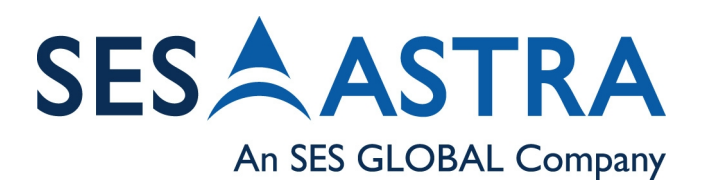

Setup to collect malware – **Statistics** – Analysis - Slide 28 -

Computer Securi Research Response Team

- 1<sup>st</sup> set continued
	- 52% of the files were detected by all 4 virus scanners
	- 17% of the files were detected only by 3 virus scanners
	- 25% of the files were detected only by 2 virus scanners
	- 3% of the files were detected only by 1 virus scanner
	- 2% were defective
- When scanning files later -> some files detected as Zotob
	- During collecting time there was no Zotob signature!
		- false positive?
		- test-run?

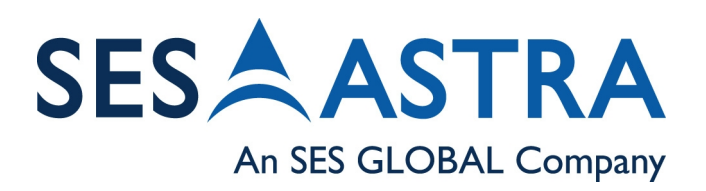

Setup to collect malware – **Statistics** – Analysis - Slide 29 -

- 2<sup>nd</sup> set, collected with nepenthes:
	- 2,079 unique files
	- 209,327 malware downloads complete
	- 13% using anti debug/emulation techniques
	- 1,852 MS-Windows executables
	- 227 MS-DOS executables
	- File length:  $1,024 1,323,222$  (1.3MB) bytes
	- Time frame: December 2005 March 2006

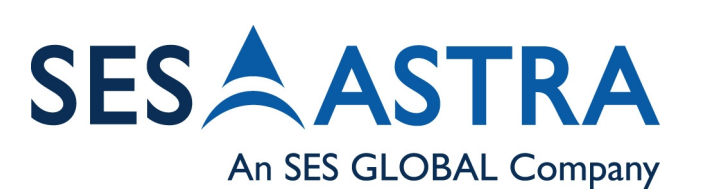

Setup to collect malware – **Statistics** – Analysis - Slide 30 -

- Result of immediate scan:
	- Results of virus scan, directly after reception with up-to-date signatures:
		- 69.5% Norman Sandbox
		- 68.5% Bitdefender
		- $\cdot$  58.0% Antivir
		- 49.5% F-Prot
		- 31.8% ClamAV
	- Are signature based systems really future-proof?

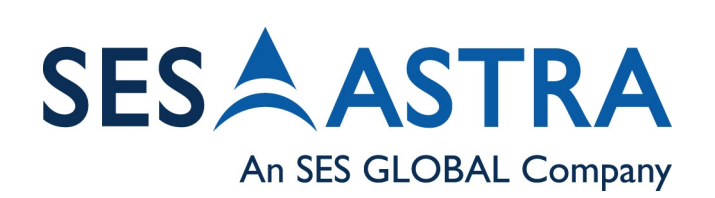

Setup to collect malware – **Statistics** – Analysis - Slide 31 -

**Response** 

**CSRRT-**

Team

#### • Results of re-scan:

An SES GLOBAL Company

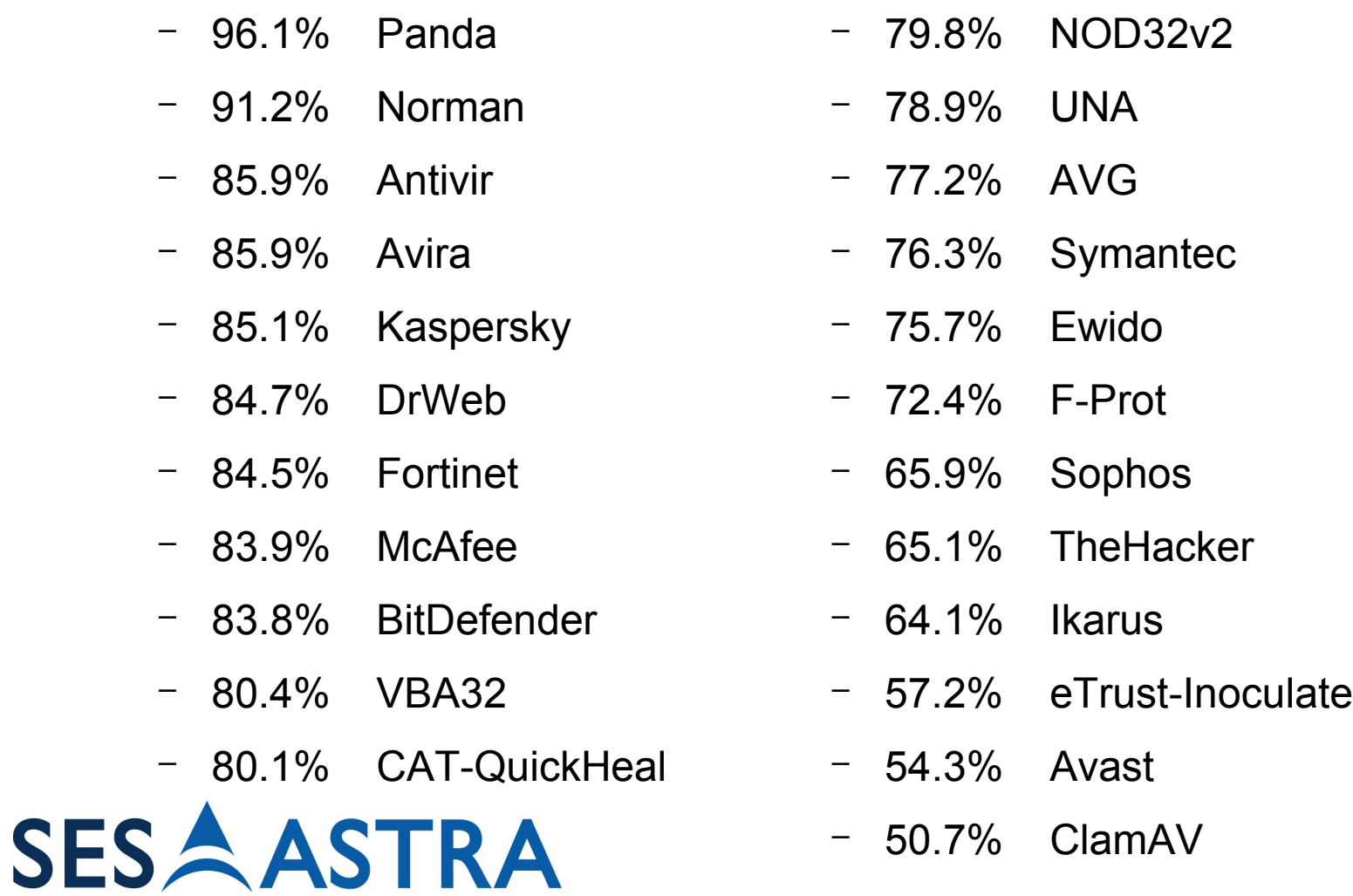

Computer Security Research  $E_{\rm s}$ **Response** Team **CSRRT-LU** 

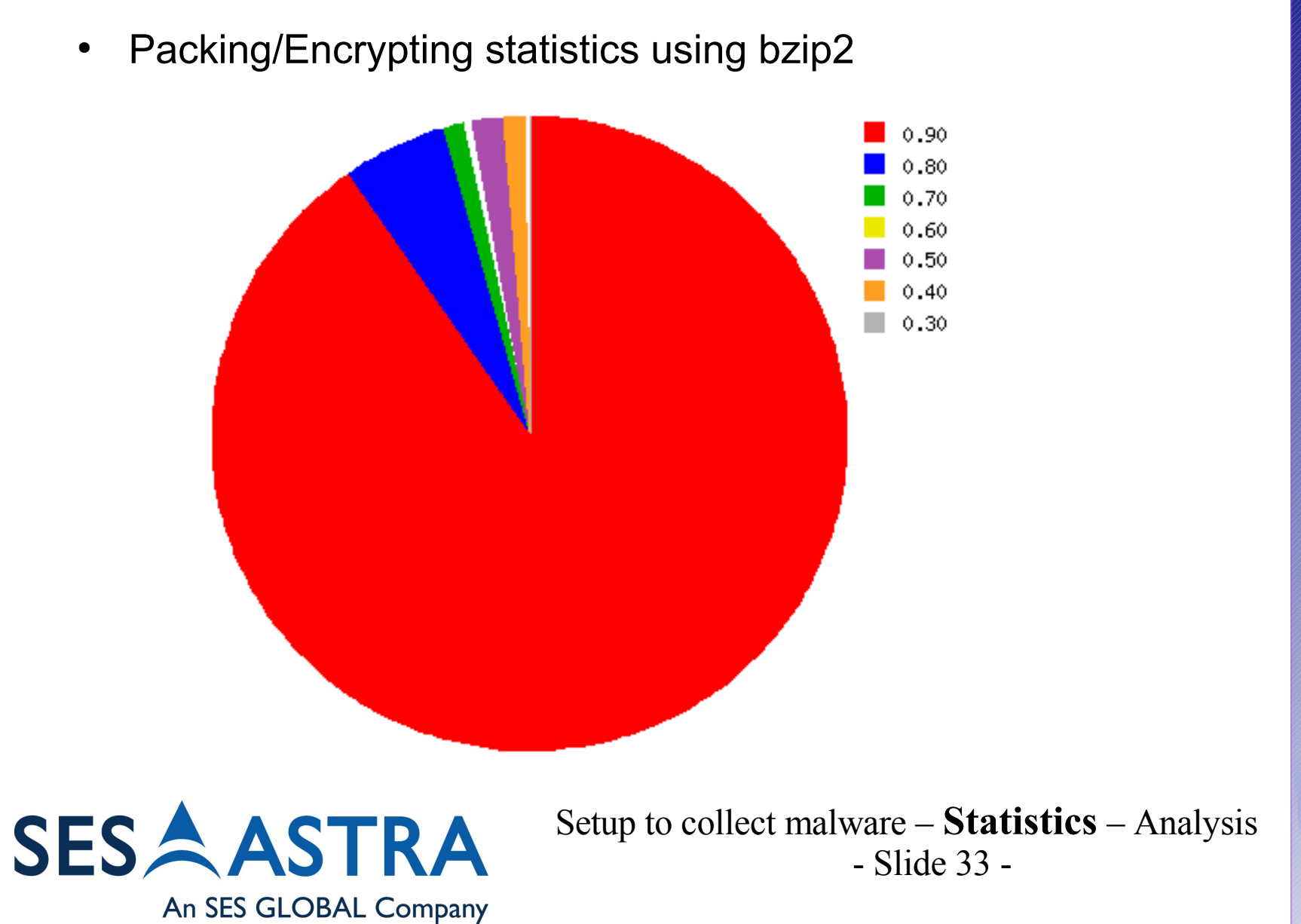

Computer Security Research E. **Response** Team **CSRRT-LU** 

An SES GLOBAL Company

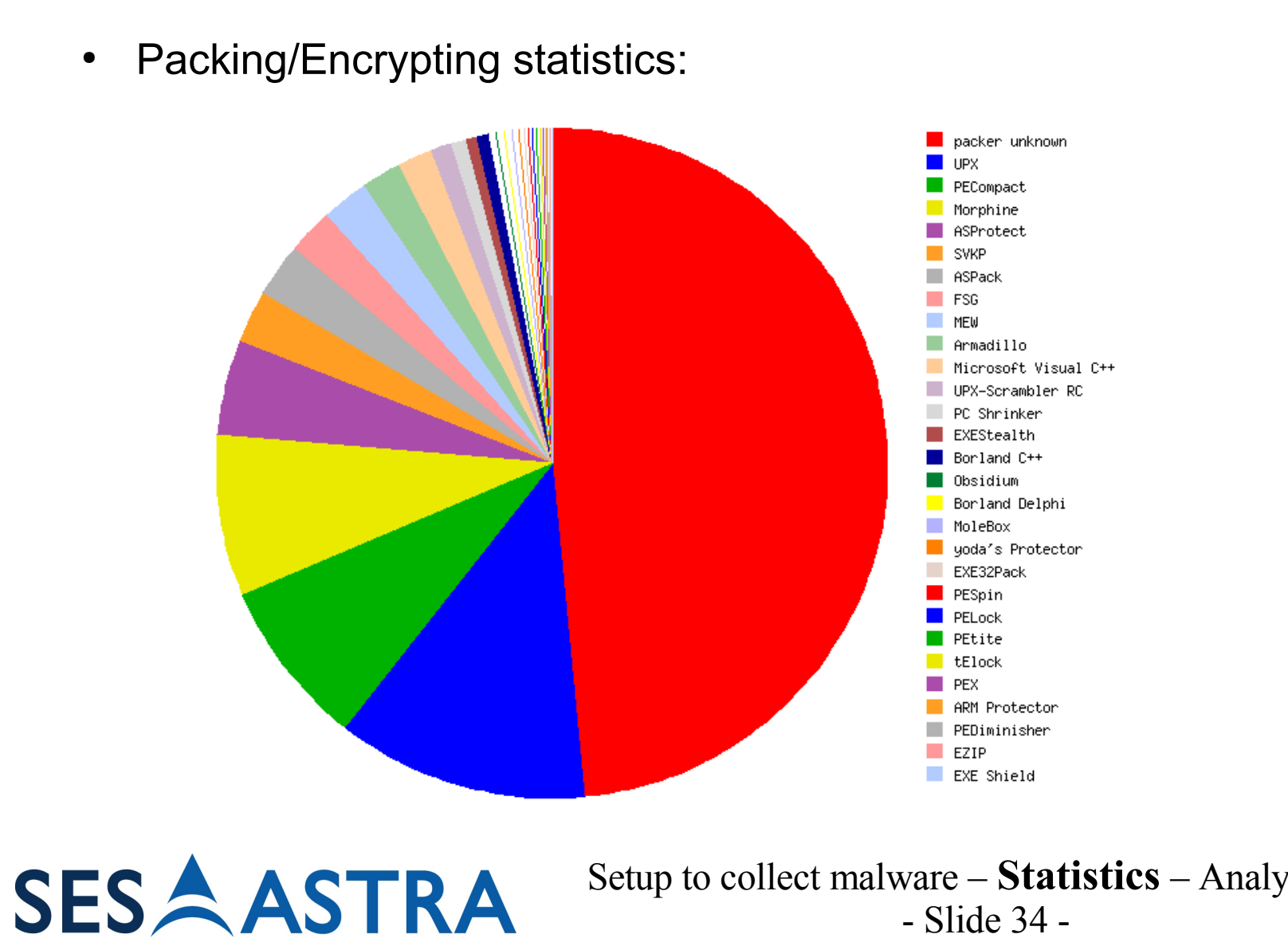

Setup to collect malware – **Statistics** – Analysis

- Slide 34 -

 $\boxtimes$  $\bf \omega$  $\overline{\mathcal{C}}$ ದ  $\overline{\mathbf{C}}$ dt h $\mathbf \omega$ art o<u>est f</u>  $\bm{\bm{\circ}}$ ol l ect i n**b** ದ  $\overline{\mathcal{Q}}$ dದ  $\heartsuit$ al<br>al zi n6Q E al w

are

Computer Security Research E. **Response** Team **CSRRT-LU** 

## **Analyzing Malware - Side-effects**

- Malware hides from the analyzer and obfuscates its techniques
- Automated processes not 100% reliable
	- Anti-virus products, current sandbox techniques
- Last resort: manual investigation
	- Disassembler, Debugger, file monitors, registry monitors, Virtual Machines
	- Very time consuming and/or requires high skills

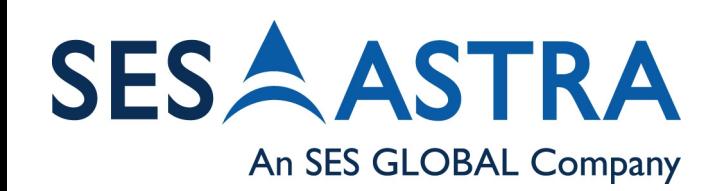

Statistics – **Analysis** – Live Demo - Slide 35 -

## **Ways to fool the analyzer**

- **Modified binary** 
	- (multiple) Packing
	- **Encrypting**
	- Header crippling
- Test presence of Debugger/Disassembler
	- SoftICE, OllyDbg, Breakpoints, Vmware, ...
	- <http://www.honeynet.org/papers/bots/botnet-code.html>
- Usage of file droppers
	- Dropper downloads malware and executes it
	- Malware makes usage of other malware already downloaded (e.g. browser hijacker vmmon32.exe)

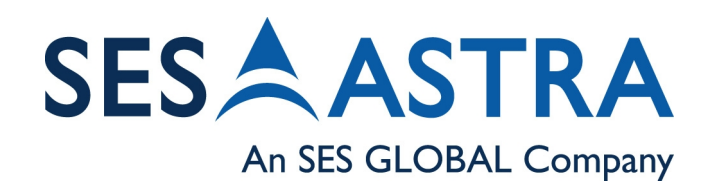

Statistics – **Analysis** – Live Demo - Slide 36 -

Team

## **Automated analysis**

- Virus Total:
	- Free service scanning files with 24 AV products
	- Submits by default samples to AV vendors
	- Automated submission through extensions
	- Virus Total sends back mail with report
	- Most of the time at least one AV product finds malware
	- Cooperativeness to extend results (e.g. XML, more details, ...)
	- Negative point:

An SES GLOBAL Company

**SES** 

• Slow – agreed on a 60s interval when sending all files (adding more resources in the future) Statistics – **Analysis** – Live Demo - Slide 37 -

## **Automated analysis**

- Norman sandbox:
	- APIs simulating a Windows Computer
	- Some of the APIs simulate the Network/Internet connectivity
	- Automated submission through nepenthes
	- Sandbox sends back mail with report
	- Negative points:
		- often not working because of filled up mail queue
			- Necessity to resubmit
		- Often trapped into anti-debug code
	- Have to trust the output!

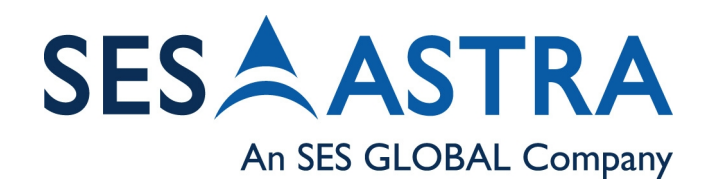

Statistics – **Analysis** – Live Demo - Slide 38 -

## **Norman Output**

.Googlesetup.exe : [SANDBOX] contains a security risk - W32/Spybot.gen3 (Signature: W32/Spybot.AHWZ)

[ General information ]

- \* \*\*Locates window "NULL [class mIRC]" on desktop.
- \* File length: 133120 bytes.

\* MD5 hash: df2eaaf757053a4a0209c4668efd8d1c.

[ Changes to filesystem ]

\* Creates file C:\WINDOWS\SYSTEM32\Googlesetup.exe.

\* Deletes file 1.

[ Changes to registry ]

\* Creates value "Google service"="Googlesetup.exe" in key "HKLM\Software\Microsoft\Windows\CurrentVersion\Run". [...]

[ Network services ]

- \* Looks for an Internet connection.
- \* Connects to "der.ifconfig.us" on port 7000 (TCP).

\* Connects to IRC Server.

[ Signature Scanning ]

\* C:\WINDOWS\SYSTEM32\Googlesetup.exe (133120 bytes) : W32/Spybot.AHWZ.

#### **SESAASTRA** An SES GLOBAL Company

Statistics – **Analysis** – Live Demo - Slide 39 -

Computer Security Research Æ **Response** Team CSRRT-

## **Automated analysis using wine (1)**

- wine as a (cheap) sandbox approach
	- Why?
		- Signatures suck
		- wine executed 72% out of 2199 malware files
	- How?
		- Compare .wine directory with an unmodified one
		- Use debug and trace messages from wine
		- Create report from what is known ( $\sim$ signature)
	- Security?
		- Outbreak is possible include an assembler program that executes linux system calls via int 80h in the .text section of the windows executable
		- we're using user-mode-linux

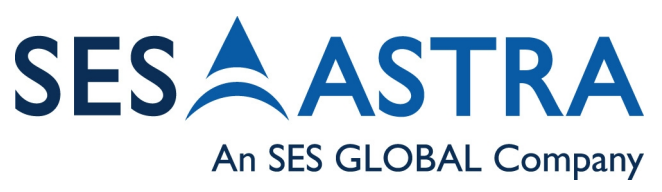

Statistics – **Analysis** – Live Demo - Slide 40 -

#### **Automated analysis using wine (2)**

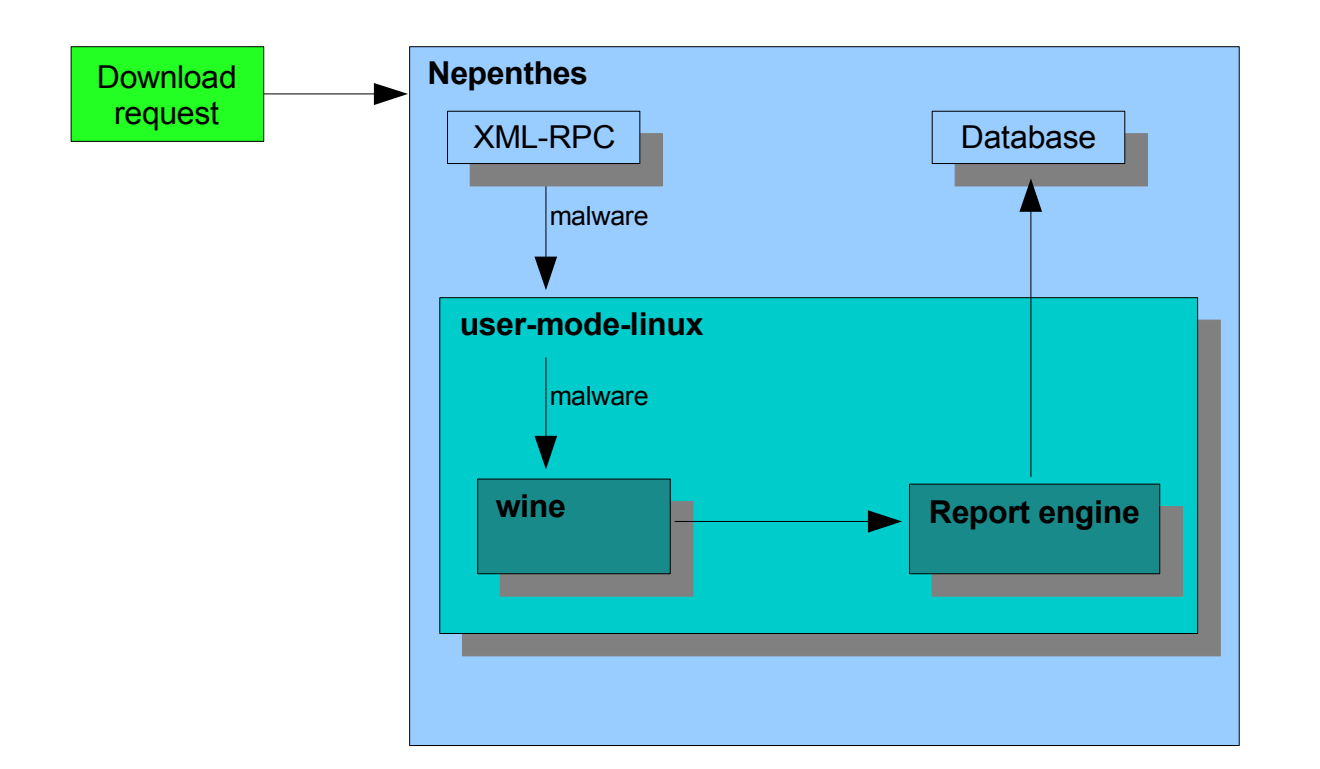

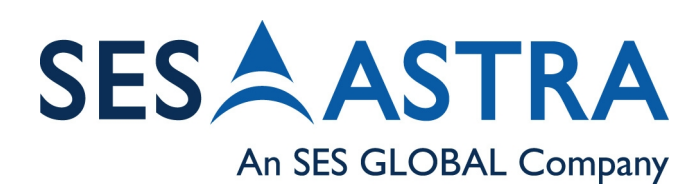

Statistics - **Analysis** - Live Demo - Slide 41 -

Zen and the art of collecting and analyzing malware Zen and the art of collecting and analyzing malware

Computer Security Research Б **Response** Team **CSRRT-LU** 

## **Live Demonstration**

#### <http://nepenthes.csrrt.org:10080/nepenthes/>

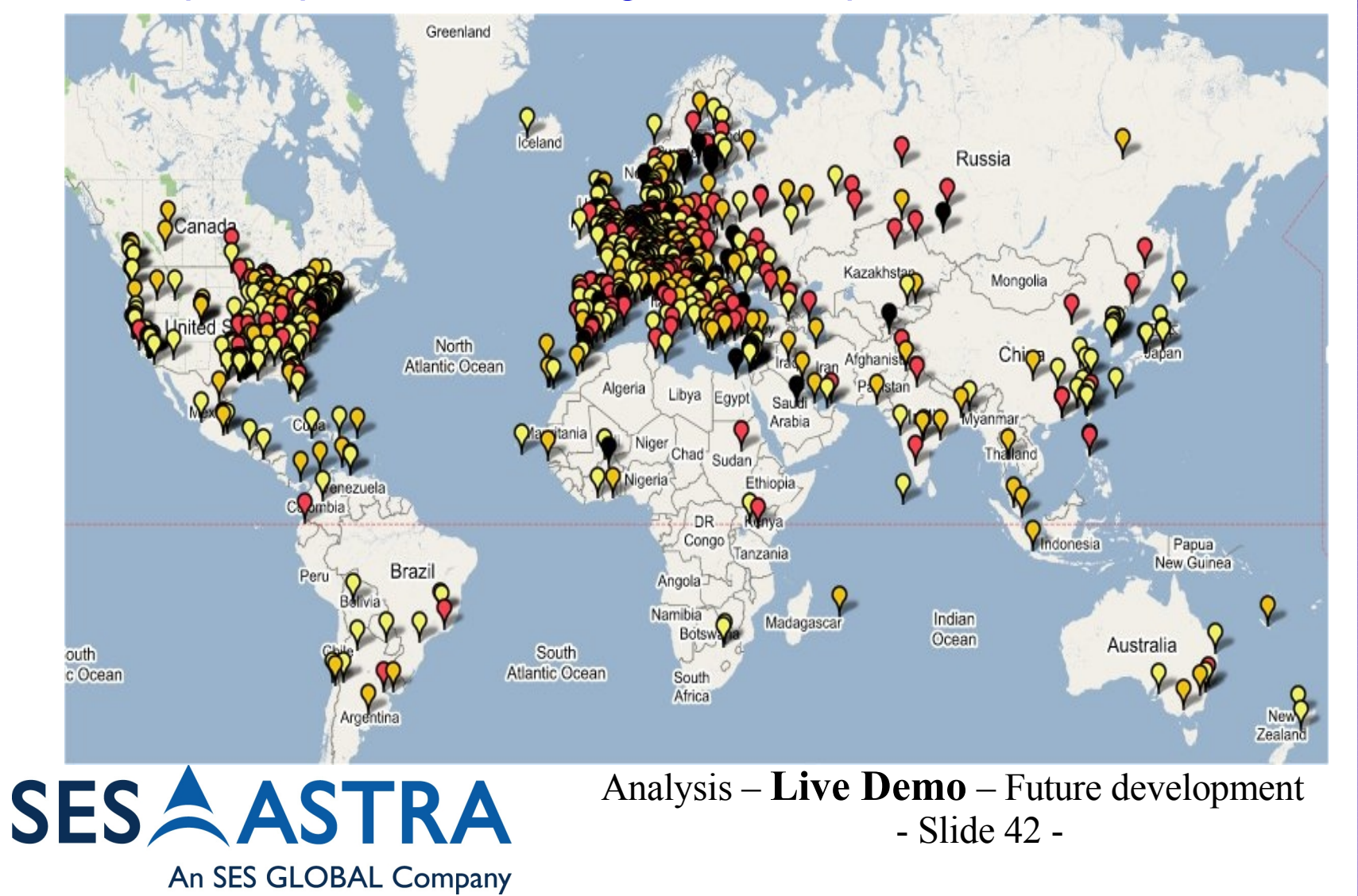

Computer Securit Research **Response** Team **CSRRT-LU** 

## **Developments and future steps (1)**

- Early warning / reacting system (so far implemented)
	- Monitoring and visualization of outbreak waves
	- Live export of most common attacker IP list
		- To be imported into Firewalls, IDS, ...
	- Live export of most common download locations
		- To be imported into Proxies, Firewalls, IDS
	- Company-wide hash-scan with Encase
- Better virus scanner comparison
	- Automatic re-scan of malware files with each signature update (partly implemented)

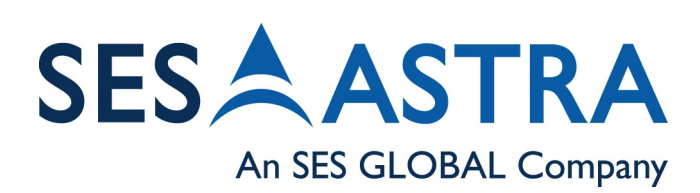

Live Demo – **Future development** – Conclusion - Slide 43 -

## **Developments and future steps (2)**

- Automated analysis:
	- Enhance wine sandbox results
	- rewriting DLLs to log even more
	- Also very interesting:
		- Diploma Project about automated behavior analysis
		- http://pi1.informatik.uni-mannheim.de/diplomas/show/59
		- Extensive API-hooking approach
- MalwareDB
	- A research database for preserving malicious computer programs

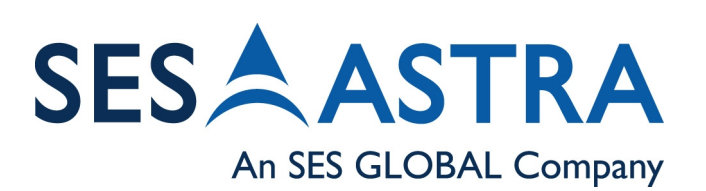

Live Demo – **Future development** – Conclusion - Slide 44 -

## **Introduction to Malware DB**

- "Fred, where is the DVD with the malware collected in January?"
- "Somewhere on my desk? ... I was sure that it was laying on my desk..."
- "I really need that to test something..."
- MalwareDB Scope
	- Simple storage mechanism to archive malware
	- Easy way to tag and classify the malware
	- Multiple interfaces to query and get the malware
	- Not a signature database
	- Not exhaustive

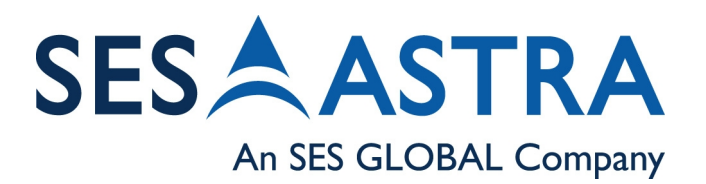

Live Demo – **Future development** – Conclusion - Slide 45 -

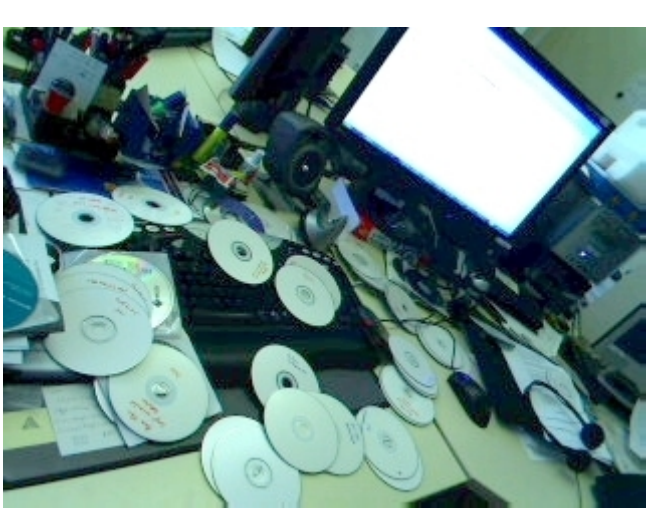

## **MalwareDB data store (v1)**

- MalwareDB only contains metadata for each malware
- Files are stored on the filesystem
- Malware is identified by SHA-2 (256bits)
- For managing collisions (if any), MalwareDB keeps track of:
	- the original filename
	- information about file (like magic code, mime/type...)
- Source is a unique field to identify the origin of the malware
	- who or what is submitting the malware
- MalwareDB supports free tagging for classification, excluded are some reserved prefixes like RFC, CVE, OSVDB,..

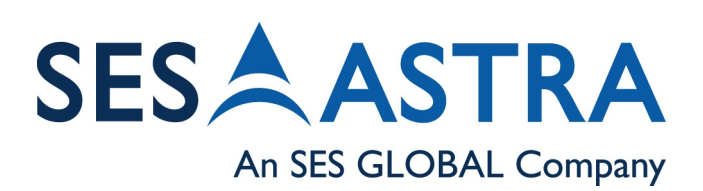

Live Demo – **Future development** – Conclusion - Slide 46 -

Team

## **Query the MalwareDB**

- Using the web interface : <http://www.csrrt.org/maldb/index.pl>
- Using the RSS feed : <http://www.csrrt.org/ml/rss/latest.xml>
- Using the DNS interface to check the existence of a malware from its fingerprint:
	- dig -t TXT 3d5a9097cda0565ccc4a0e8aaa703b8543.187 \ 31eb80bce12e8d9958f115fa468.sha1.maldb.csrrt.org
	- 63 bytes have to be separated by a dot to split into "subdomains" , server reassembles accordingly
	- You could use the DNS interface as an RBL-like interface for early detection/warning but don't forget that the database is not exhaustive.

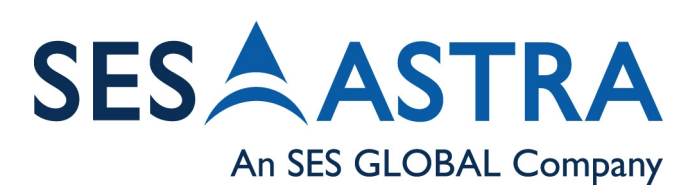

Live Demo – **Future development** – Conclusion - Slide 47 -

## **Conclusion about the MalwareDB**

- First try for a malware database (far from being perfect)
- Legal implication (copyright, computer security,...)
- Could be used by attackers as a repository (measure must be taken to avoid that)

 $\Xi'$  $\bm{\mathbb{O}}$ 

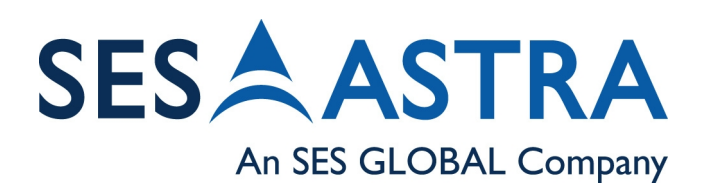

Live Demo – **Future development** – Conclusion - Slide 48 -

## **Conclusions**

- Nepenthes provides a nice way to collect malware
- It can also be used to block intruders/malicious URLs
- Early reaction is possible for the attacking vectors implemented in nepenthes
- Signature based systems definitely not fulfilling requirements
- Signature based plus behavioral analysis is definitely a way to pursue
- Automated analysis is a need, especially when receiving large feeds
- Hopefully increased joint-effort for sandbox-alike tools in the future

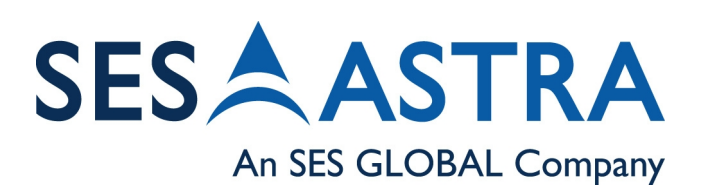

Future Development – **Conclusion** – The End - Slide 49 -

## **Thanks** to

- $\bullet$ mwcollect.org
	- Thorsten Holz, Markus Kötter
	- Paul Baecher, Georg Wicherski
- CSRRT-LU
	- Alexandre Dulaunoy
	- Gerard Wagener
- Hispasec Sistemas (VirusTotal)
	- Julio Canto
- Telecom Italia (Early Warning Team)
	- Gaetano Zappulla

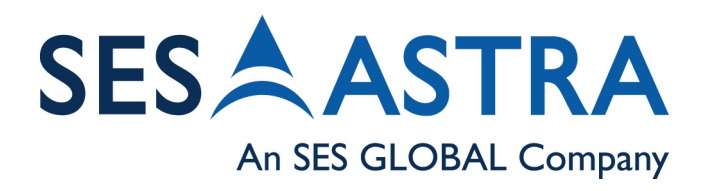

# $Q$ uestions?

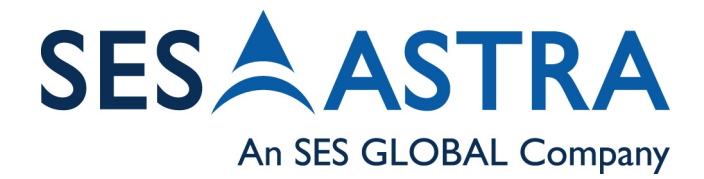

Zen and the art of collecting and analyzing malware Zen and the art of collecting and analyzing malwareComputer Security Research E.

**Response** 

**CSRRT-LU** 

Team

# Thank you

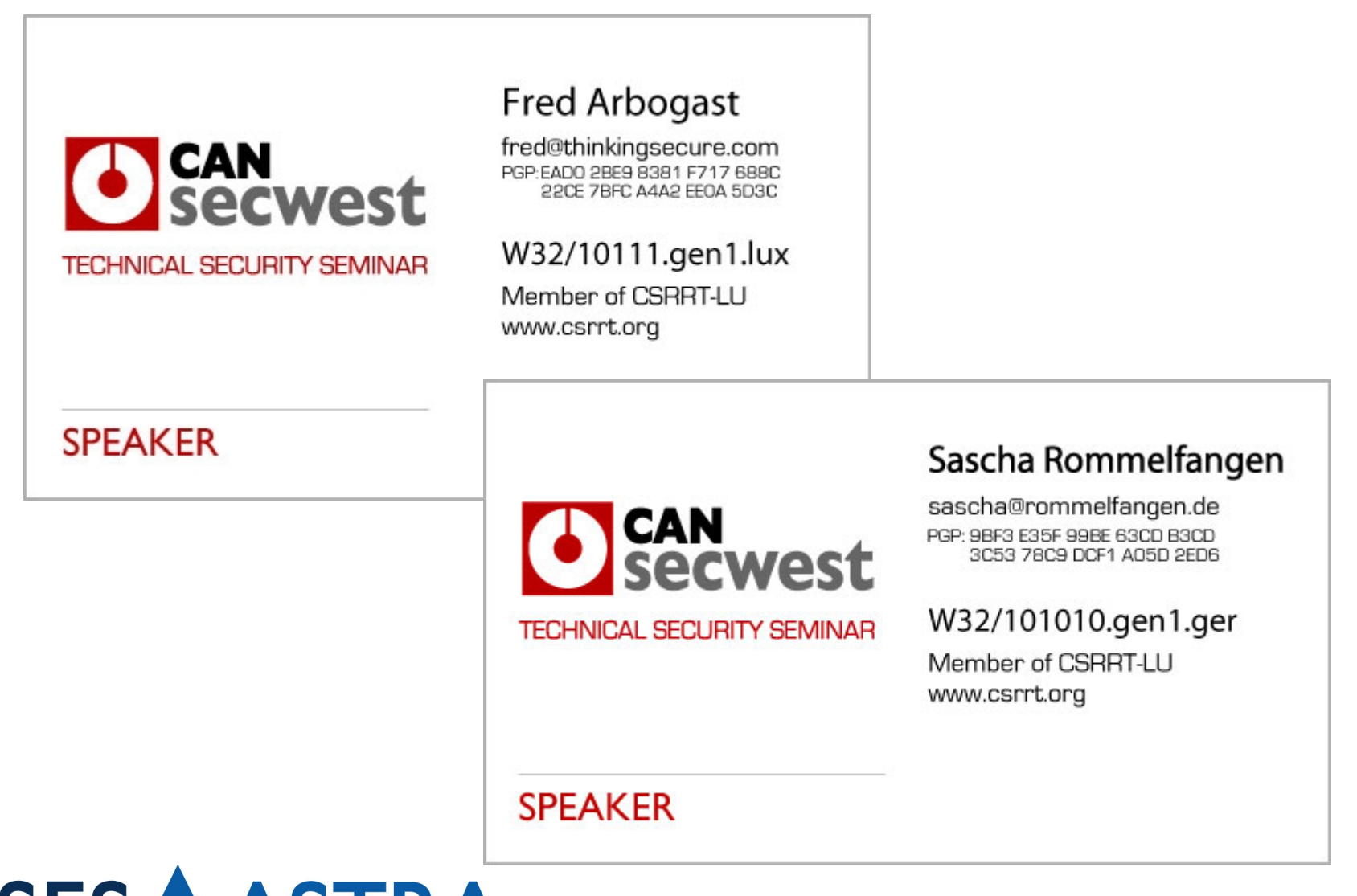

Zen and the art of collecting and analyzing malware

Zen and the art of collecting

Æ

Team

Computer Security

Research

Response

**CSRRT-LU** 

and analyzing malware

**SESAASTRA** An SES GLOBAL Company